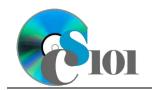

Formulas & Functions I

WV Mining Problem

## Topics

- Use statistical functions
- Use cell references
- Use AutoFill
- Write formulas
- Use the RANK.EQ function

## **Background Information**

This project includes information on coal mining in West Virginia from 1999 to 2019.

## Instructions

**IMPORTANT:** Complete the steps below in the order they are given. Completing the steps out of order may complicate the assignment or result in an incorrect result.

- 1. Download and extract the provided Data Files ZIP file. It contains the following files for use in this assignment:
  - a. **mining\_ppff1\_wvmp.xlsx** Information on coal mining in West Virginia [1], [2].

| Sheet: Coal Mined   |            |                                           |
|---------------------|------------|-------------------------------------------|
| Column Name         | Туре       | Description                               |
| County              | Text       | Name of the West Virginia county.         |
| Region              | Text       | Region where the county is located.       |
| 1999                | Number     | Tons of coal mined in the county in 1999. |
| 2004                | Number     | Tons of coal mined in the county in 2004. |
| 2009                | Number     | Tons of coal mined in the county in 2009. |
| 2014                | Number     | Tons of coal mined in the county in 2014. |
| 2019                | Number     | Tons of coal mined in the county in 2019. |
| Pctg of Total Mined | Percentage | Empty column.                             |
| 2019 Top 10 County  | Text       | Empty column.                             |
| 1999+ Top 10        | Text       | Empty column.                             |
| County              |            |                                           |

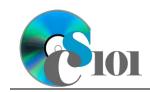

## PARTICIPATION PROJECT INSTRUCTIONS: MICROSOFT EXCEL

## Formulas & Functions I

WV Mining Problem

| Sheet: Prices      |          |                                     |  |
|--------------------|----------|-------------------------------------|--|
| Column Name        | Туре     | Description                         |  |
| County             | Text     | Name of the West Virginia county.   |  |
| Region             | Text     | Region where the county is located. |  |
| 1999               | Currency | Per-ton price of coal sold in 1999. |  |
| 2004               | Currency | Per-ton price of coal sold in 2004. |  |
| 2009               | Currency | Per-ton price of coal sold in 2009. |  |
| 2014               | Currency | Per-ton price of coal sold in 2014. |  |
| 2019               | Currency | Per-ton price of coal sold in 2019. |  |
| Average Price      | Currency | Empty column.                       |  |
| Inflation-Adjusted | Currency | Empty column.                       |  |
| 1999               |          |                                     |  |
| 2019 Rank          | Number   | Empty column.                       |  |
| 2019 Rank Class    | Text     | Empty column.                       |  |
| Coal Pricing       | Text     | Empty column.                       |  |

| Sheet: Total Values |           |                                     |  |
|---------------------|-----------|-------------------------------------|--|
| Column Name         | Туре      | Description                         |  |
| County              | Text      | Name of the West Virginia county.   |  |
| Region              | Text      | Region where the county is located. |  |
| 1999                | Currency  | Empty column.                       |  |
| 2004                | Currency  | Empty column.                       |  |
| 2009                | Currency  | Empty column.                       |  |
| 2014                | Currency  | Empty column.                       |  |
| 2019                | Currency  | Empty column.                       |  |
| Coal Pricing        | Text      | Empty column.                       |  |
| 2014-2019 Change    | Text      | Empty column.                       |  |
| Sparkline           | Sparkline | Empty column.                       |  |
| County (Region)     | Text      | Empty column.                       |  |

| Sheet: Forecasts         |          |                                                                              |  |
|--------------------------|----------|------------------------------------------------------------------------------|--|
| Column Name              | Туре     | Description                                                                  |  |
| Region                   | Text     | Region where the county is located.                                          |  |
| 1999 Tons                | Number   | Tons of coal mined in the region in 1999.                                    |  |
| 2004 Tons                | Number   | Tons of coal mined in the region in 2004.                                    |  |
| 2009 Tons                | Number   | Tons of coal mined in the region in 2009.                                    |  |
| 2014 Tons                | Number   | Tons of coal mined in the region in 2014.                                    |  |
| 2019 Tons                | Number   | Tons of coal mined in the region in 2019.                                    |  |
| 2024 Tons                | Number   | Empty column.                                                                |  |
| 2024 Price               | Currency | Forecasted per-ton price of coal in 2024, assuming 2.5% inflation from 2019. |  |
| 2024 Total Coal<br>Value | Currency | Empty column.                                                                |  |

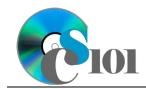

WV Mining Problem

| Sheet: Analysis Questions |      |                                           |
|---------------------------|------|-------------------------------------------|
| Column Name               | Туре | Description                               |
| <b>Question Number</b>    | Text | Question being answered.                  |
| Response                  | Text | Response to the analysis question prompt. |

2. Open the **mining\_ppff1\_wvmp.xlsx** workbook in Microsoft Excel.

#### Use statistical functions / Use cell references / Use AutoFill

- 3. We need to perform some additional calculations to analyze the *Coal Mined* sheet data.
  - a. Using relative cell references, enter the minimum value formula into the cells as indicated below.
    - i. **C60:** =MIN(C4:C58)
    - ii. **C60** through **G60**: AutoFill the formula from cell **C60**.
  - b. Using absolute cell references, enter the maximum value formula into the cells as indicated below.
    - i. **C61:** =MAX (\$C\$4:\$C\$58)
    - ii. **C61** through **G61**: AutoFill the formula from cell **C61**.
    - iii. **D61** through **G61**: Modify the formula so it displays the correct maximum value for each year (column). Continue to use absolute cell references.
  - c. Using row-absolute mixed cell references, enter the average value formula into the cells as indicated below.
    - i. **C62:** =AVERAGE (C\$4:C\$58)
    - ii. **C62** through **G62**: AutoFill the formula from cell **C62**.
  - d. Using column-absolute mixed cell references, enter the median value formula into the cells as indicated below.
    - i. **C63**: =MEDIAN(\$C4:\$C58)
    - ii. **C63** through **G63**: AutoFill the formula from cell **C63**.
    - iii. **D63** through **G63**: Modify the formula so it displays the correct median value for each year (column). Continue to use column-absolute mixed cell references.

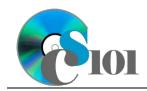

WV Mining Problem

- 4. We need to perform some additional calculations to analyze the *Prices* sheet data.
  - a. Calculate the average price in each county using the SUM() and COUNT() functions by entering the formula into the cells as indicated below.
    - i. **H4**: =SUM(C4:G4)/COUNT(C4:G4)
    - ii. **H4** through **H58**: AutoFill the formula from cell **H4**.

#### Write formulas

- 5. On the *Coal Mined* sheet, we want to use a formula to calculate the percentage of coal mined in each county in 2019.
  - a. In column  ${\bf H},$  calculate the percentage of coal mined in each county using the formula:

[2019] [Total of 2019]

- 6. On the *Forecasts* sheet, we want to use formulas to forecast the amount and values of coal that will be mined in 2024.
  - a. In column **G**, calculate the forecasted amount of coal mined in each region in 2024 using the formula:

[2019 Tons] \* (1 + [2019-2024 Production Change Rate])

b. In column **I**, calculate the total value of coal mined in 2024 using the formula:

[2024 Tons] \* [2024 Price]

#### Use the RANK.EQ function

- 7. On the *Prices* sheet, we want to use a formula to rank the counties by price of coal.
  - a. In column **J**, use the RANK.EQ() function to rank each county by its 2019 price.
- 8. Starting in row **2** of the *Analysis Questions* sheet, answer the analysis question below. Respond to one question per row.
  - b. In 2019, coal from some counties was substantially more expensive than most other counties. Why might this coal have been more costly?

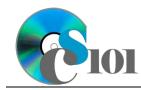

# Formulas & Functions I

WV Mining Problem

### Grading Rubric

This assignment is worth 8 points. It will be graded by your instructor using this rubric:

| Standard                                                                 | Meets Requirements<br>(8 points)                                                                                            | Does Not Meet<br>Requirements (0 points)                                                                                                    |
|--------------------------------------------------------------------------|----------------------------------------------------------------------------------------------------|----------------------------------------------------------------------------------------------------|
| Student made reasonable<br>effort in correctly<br>completing assignment. | Assignment is at least 70% complete and correct, or student contacted instructor for help on incorrect or incomplete items. | Assignment is less than<br>70% complete and correct,<br>and student did not contact<br>instructor for assistance on<br>incorrect or incomplete<br>items. |

This rubric will be used for peer evaluation of this assignment:

| Standard      | Excellent          | Satisfactory       | Needs<br>Improvement |
|---------------|--------------------|--------------------|----------------------|
| Assignment is | Assignment is at   | Assignment is 70%- | Assignment is less   |
| correct and   | least 90% complete | 89% complete and   | than 70% complete    |
| complete.     | and correct.       | correct.           | and correct.         |

The analysis question in Step 8b will be evaluated using this rubric:

| Standard              | Meets Requirements                                                                                                    | Does Not Meet<br>Requirements                                                                                                    |
|-----------------------|----------------------------------------------------------------------------------------------------|----------------------------------------------------------------------------------------------------|
| Answer is reasonable. | Answer addresses the<br>question prompt and is<br>factually correct or a<br>reasonable interpretation of<br>available data. | Answer does not address<br>the question prompt, is<br>factually incorrect, or is an<br>unreasonable interpretation<br>of available data. |
| Answer is supported.  | Logical rationale is provided to support the given answer.                                                                  | Logical rationale is not<br>provided to support the<br>given answer.                                                                     |

### References

- [1] "Historical & Statistical Data," West Virginia Office of Miners' Health, Safety and Training, May 18, 2021. Available: https://minesafety.wv.gov/historical-statistical-data/.
- [2] "Annual Coal Report: Table 30," *Energy Information Administration*, Oct. 05, 2020. Available: *http://www.eia.gov/coal/annual/*.